# Virtual Campus A Web-based Customized Learning  $\rm Environment^{-\dagger}$

ING BU MICHAEL RU AND ANU IN MP NAV INGH Department of Computer Science & Engineering The Chinese University of Hong Kongongun, iv.i., hong Kong

Abstract Virtual Campus is an Internet appli cation in education- It combines the advantages ofboth group and individual learning approaches basedon advanced network technologies- Virtual Cam pus models the new learning environment wherestudents can customize their study in their ownpace. I roviding up to date tearning material and personal study guide, Virtual Campus is an ideal study environment for the lifelong learners- Themain purpose of Virtual Campus is to deliver the $self$ -paced' material to the right person at the right time- In this paper we describe the features de sign, architecture, implementation and appearance of Virtual Campus-

Keywords Webbased education- customized learning schedule- and Internet application

#### $\mathbf{1}$ Introduction

The World Wide Web WWW- is widely used as a modern and ubiquitous educational me dia [1]. When students surf the Web, they learn new things and meet new friends. This capability allows them to enter a novel learn ing mode different from the traditional one in school. They get the most updated information around the world quickly. Moreover, provided in the Web, where they can make use of this treasure to enrich their teaching life

In sprite of the existence of this awesome technology to education, most people will ask the question: "How can we fully utilize the Internet in order to delivery the right information to the right student at a right time?" In the traditional education system, the learning process can hardly be customized. Most of the teaching materials are planned in a non-dynamic order and delivered to a small class of  $20-40$  people in order to improve the effectiveness. The issue, "How to measure effectiveness and what constitutes a quality education", however, is a subject of much controversy. Effectiveness can course achieves a set of learning goals for the learner [2]. In general, each person can have his/her own desired goal.

From a practical point of view, customization places plenty of burdens and pressures to the instructors/teachers. They have to select the teaching materials before the class and try to meet the ma jor learning goals It is dif culture to customize the teaching materials for each individual student. During the lesson, the instructor/teacher presents these materials to students, while she may receive different responses and queries from the students [3]. It is hard to handle all those questions immediately when the course is running. In such situations. most students may just sit there passively, and some may be already "tuned out"  $[2]$ .

Fortunately, customization can be brought by the Internet technology automatically. In

<sup>&</sup>lt;sup>†</sup>The work described in this paper was supported by a grant from the Research Grant Council of the Hong Kong Special Administrative Region (Project No. CUHK4432/99E).

this paper, we describe our system, Virtual Campus, a Web-based customized education en-vironment which concerns students' personal study goals and learning process so that the studies are moved for the students of the moved fully and research the studies of the moved of the studies warding. We address the main features, design architecture and implementation issues of the system

### $\overline{2}$  The Main Features of Vir tual Campus

Virtual Campus has three main design features in order to enrich the studying life of a student customized learning cycle interactive learning environment and ease of use

#### -Customized Learning Cycle

In Virtual Campus, given the information provided from each student and her academic record, an intelligence scheduler systematically produces a periodic preliminary study plan for each student. After being reviewed by an experienced consultant and interchanging opin ions with a particular student, a tailor-made timetable is generated for that student. It offers a clear learning orientation so that the stu dent always knows what she should be doing what needs to be done next, etc. Together with the flexible individual/group-paced learning Internet environment, delivering right material to the right person at a right time can be realized by Virtual Campus

It is very important that a learning environ ment allows the receivers (students/learners) to adjust their learning rate based on their abilities and interests, rather than being totally controlled by the senders (instructors in this intervalse the contract of the complete the contract of the contract of the contract of the contract of era, a person can hardly survive as if she stops learning new things. That means the society pushes people to be a life-long learner. As it is not an easy task to require self-discipline and continuity, a customized study planning service in Virtual Campus promotes the learners' motivation and learning progress. In addition, the consultant acts as a personal supporter giving extra advises to students.

### - Interactive Learning Environ ment

Virtual Campus provides a place for par ties, instructors/consultants and students. It supports both individual and group learn ing through the Internet. While attending the real-time on-line lecture, students can ask questions and receive replies directly from the lecturer. On the other hand, students can seek help via Virtual Campus once the correspond ing lecturer or tutor is online. Moreover, Virtual Campus can carry out group projects or discussions for the students in a highly inter active fashion [4].

#### -Ease of Use

Virtual Campus acts as a web-based education gateway allowing teachers/instructors to fully utilize the Internet conveniently without worry too much about technical details To subscribe an on-line lecture delivered in Internet  $[5]$ , a general webbrowser eg Netscape or IE- and a simple media player, are graphy are are player and playergood enough In general a browser is essential to view, respond to, and interact with Virtual Campus

### The Design and Architec 3 ture of Virtual Campus

Virtual Campus consists of both individual and group learning in an online environment. Figure 1 shows an overview of the campus. There are are the components of the components of the components of the components of the components of the components of the components of the components of the components of the components of the components of the components o

 Onlinereplayed lecture using the com ponent MWPS (Multimedia Web Presentation systems at the students can attend at the students can attend at the students of the students of the st lecture in real time. The lecture can also be replayed at anytime for customization purpose

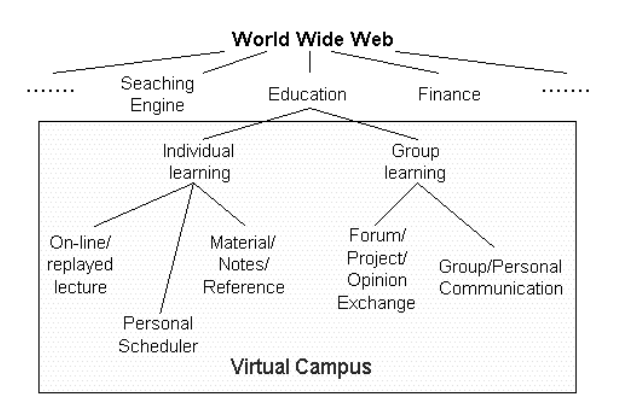

Figure 1: Overview of Virtual Campus

- Personal Scheduler This intelligent scheduler is a tool to adjust the study ing plans for each student objectively. Each student has her own set of scheduled studying material and activities. The sequences of the online course materials are designed to different study of the pace in the study pace in the study of the study of the study of the study of the study of the study of the study of the study of the study of the study of the study of the study of the s this way, the student will not waste her time learning irrelevant or already-known material. Similarly, the student will not be provided with too advanced material difficult for her to learn.
- material notes and Reference and Reference and Reference in Reference and Reference and Reference and Reference reading materials are used to help the stu dents to revise the course, which also follow the learning schedule.
- Collaboration Taking the advantage of the Internet, Virtual Campus carries out opinion exchanges easily Chatting room and discussion broad are the essential and useful communication components

For simplicity purpose, the architecture of Virtual Campus is divided into two sides: the server side and the client side. The former can be viewed as "the school" and the latter can be regarded as individual students

There are several processes in the server side. They are marked in Figure 2 and described as follows

1. Gathering of the course material based on the demand of students Learners pass

learning requests to the server side, which are collected and analyzed by the course author before she prepares a new course material

- 2. Course generation and storage After the contents are gathered, teachers convert them into a presentable form by MWPS  $[6]$  that is clear to students. Teachers deliver the lecture in a real-time mode or in a playback mode. A course database is used for the storage and re trieval of the course material
- 3. Customized reorder of course material A personal scheduler rearranges the order of the material in order to the material in order to  $\mathbb{R}^n$ learners depending on their learning abil ity and other factors. The scheduler updates the timetable for each student peri odically
- 4. Real-time communication Three kinds of communication mode are provided here interaction between learners and teachers interaction between learners and the per sonal scheduler, and interaction between teaches and the personal scheduler
- Student pro le storage A student database is used for the storage and re

In the client side, learners plan their study according to their personal time scheduling Whenever learners log-on the Virtual Campus, they can attend the lectures, study their course notes, work on their assignment, chat with others, negotiate with the personal scheduler for their learning progress and send queries to the teacher about the course material. The flow in the client side highly depends on the preference of each learner

## The Implementation of Vir tual Campus

Virtual Campus runs on a Windows Web server WebSite Professional - And controlled a server WebSite Professional - And controlled a server WebSite P nects to a database *Oracle 8* [8] under Windows

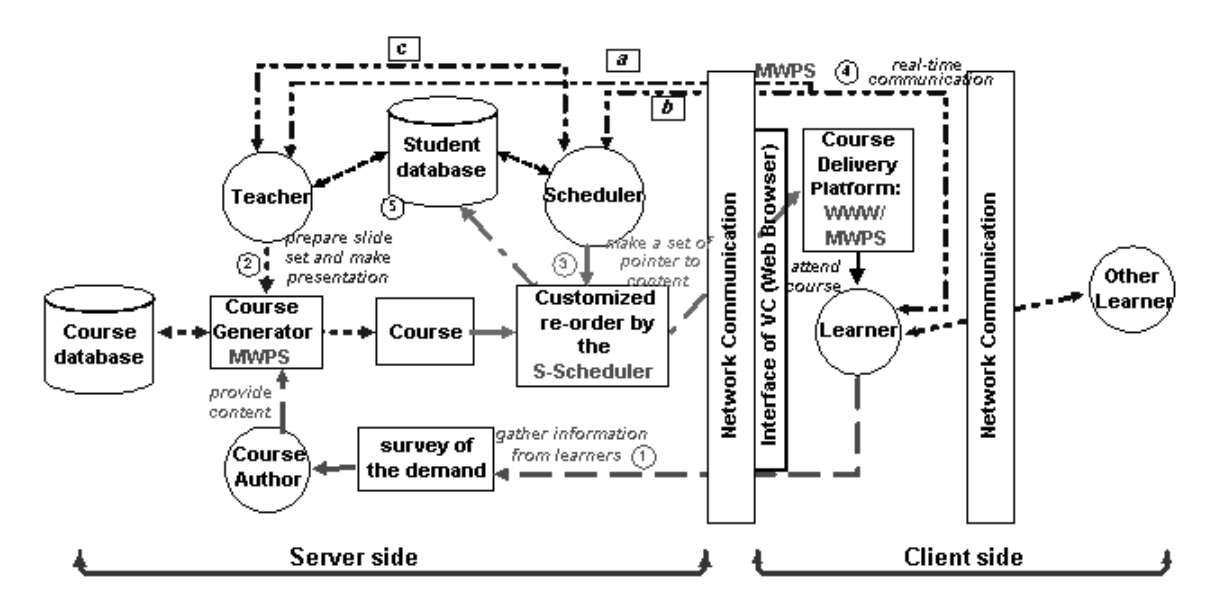

Figure 2: Logical Architecture of Virtual Campus

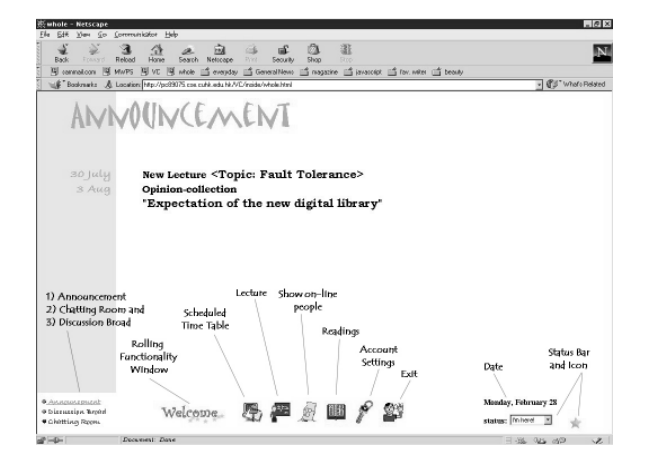

Figure Virtual Campus Main Menu Window Showing an Announcement

NT. We use CGI Perl  $[9]$  script to perform online activities. In Figure 2, the scripts link the server-side processes while requesting by students

Figures 3-11 show a series of screen dumps of Virtual Campus. Once a student logs in the Campus, the server will keep the student in a list. She can change her status which is viewed by others when checking who is online An announcement broad will then be shown where an example is illustrated in Figure 3.

The upper part displays the latest announce ment. The lower part is a menu which can be divided into three parts. The most lefthand side list allows the studies the studies the studies of  $\mathbf{r}$ a chatting room - view the discussion broad and - go back to the announcement broadcast to the announcement broadcast to the announcement broadcast to the The middle rolling bar shows other activities in virtual campus in the check with  $\alpha$  in the check with  $\alpha$ the scheduled time scheduled time scheduled time scheduled time scheduled time scheduled time scheduled time s - check who is in the Campus - revise the reference notes in the modify the personal loging information enters and password-password-password-password-password-password-password-password-password-passwo  $\mathbf{1}$  and side list shows that most righthand side list shows  $\mathbf{1}$ the login date of the student, and allows the student to change her status, e.g. "I'm here" or "Busy!", etc. Then the student can check her updated timetable

Figure 4 shows an example of the timetable for a student. Her timetable indicates the times of lectures and the deadlines of assign ments, which are not the same as other students. Note the sequence of the course has been provided according to the student's learning ability. On the other hand, she can attend lecture

Figure 5 shows a sample lecture viewed by student. A video is recorded and played in the

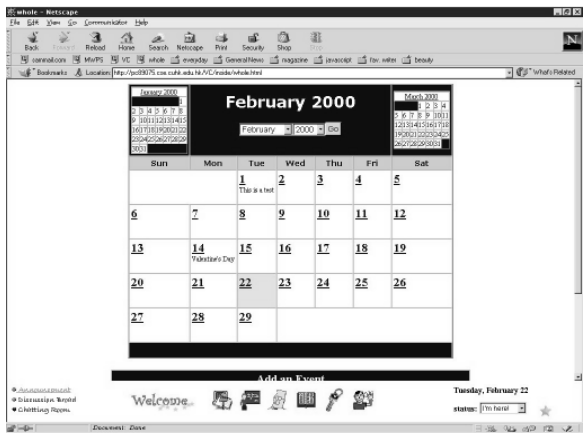

Figure 4: Learning Timetable for a Student

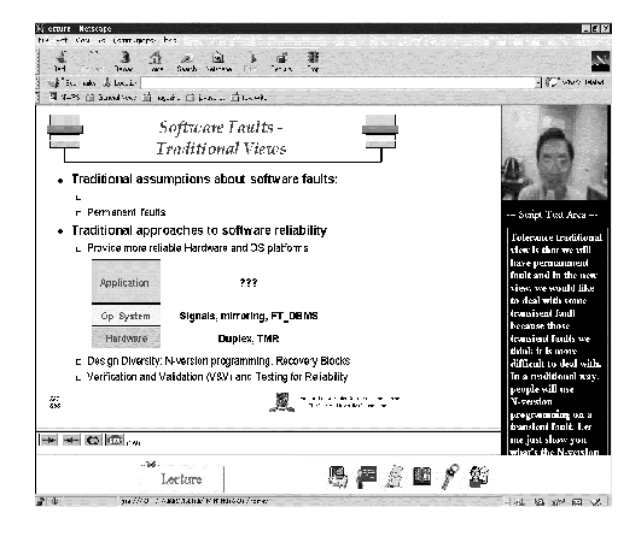

Figure 5: An Online Lecture Delivery

right-hand side of the screen, so the student can see the face of the lecturer as well as listen to his voice. There is a rolling caption, which automatically shows the text of the speech be low the image of the lecturer. The slides at the left-hand side are sequenced in order and displayed according to the pace of the lecture The current version of Virtual Campus can be seen in  $[10]$ .

Figure 6 shows lists of users in Virtual Campus. The upper table indicates the current users in Campus: Login identity, English and Chinese names, current state, login and the most recently request time All of above shows the activeness of login users

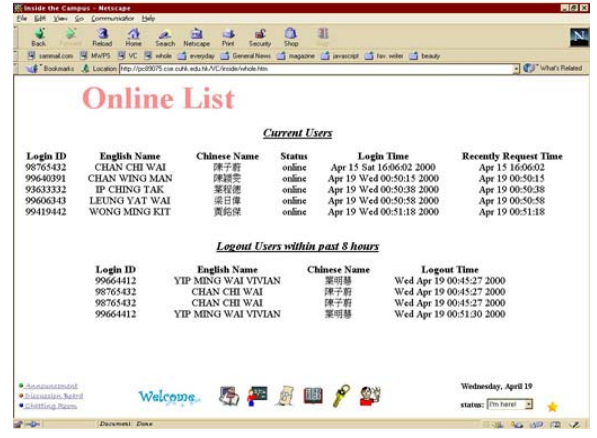

Figure 6: Lists of users' state currently in Campus

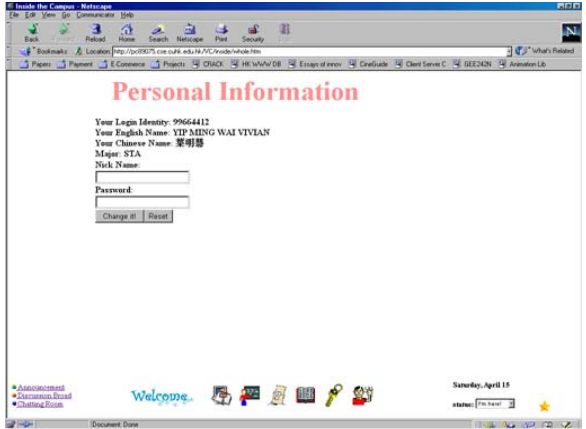

Figure 7: View and Update Personal Information

The lower table records the users who logout within the past 8 hours. This facility is specially for those who are nding someone for help. For instance, a student wants to seek an instructor asking questions. If he checks the logout list and nds the targeted instructor just left for a moment he may need to may need to m next time

In Figure 7, user can view her personal information: Login identity, English and Chinese names, Major subject and nickname (if added before- User only allows changing or adding the nickname used in chatting room and lo gin password Other items are not allowed to change

| R<br>Reliad<br>Back       | A<br>Hone      | ÷<br>ы<br>Neturane<br><b>Priest</b><br>Security<br><b>Saarh</b><br>R sannation R MVPS R VC R whole C events C GeneralNews C magazine C avenues C favorites C tenary | 甜<br>г3.<br><b>Shop</b>                                |                      |                     | ıΝ.                 |
|---------------------------|----------------|----------------------------------------------------------------------------------------------------|--------------------------------------------------------|----------------------|---------------------|---------------------|
|                           |                | LE Bookmaks A Location Hip //pc03075 cre cuté, edu Ni./VC/insde/whole.htm                                                                                           |                                                        |                      |                     | - CJ What's Related |
|                           |                | <b>Discussion Board</b>                                                                                                    | The most recently posted serial: Term paper submission |                      |                     |                     |
|                           | Serial         | Title                                                                                                    | Author                                                 | Date                 | Ht.                 |                     |
|                           | 10             | Term paper submittation.                                                                                                    | John                                                   | 15:09 Wed 19/04/2000 | $\theta$            |                     |
|                           | $\mathbf{8}$   | try again.                                                                                                    | carn                                                   | 13:16 Wed 5/04/2000  | ١                   |                     |
|                           | 7              | try continue                                                                                                    | <b>FMTD</b>                                            | 13:12 Wed 5/04/2000  | ı                   |                     |
|                           | 6              | test new                                                                                                    | sim                                                    | 13:12 Wed 5/04/2000  | $\Omega$            |                     |
|                           | 5              | continue don't click                                                                                                    | parri                                                  | 13:08 Wed 5/04/2000  | ٦                   |                     |
|                           | 4              | don't chek                                                                                                    | sam                                                    | 13:07 Wed 5/04/2000  | 1                   |                     |
|                           | 3              | new                                                                                                    | kntna                                                  | 13:07 Wed 5/04/2000  | 1                   |                     |
|                           | $\overline{a}$ | test2                                                                                                    | paro                                                   | 12:48 Wed 5/04/2000  | 1                   |                     |
|                           | 1              | test                                                                                                    | <b>FATO</b>                                            | 12:47 Wed 5/04/2000  | 1                   |                     |
|                           |                |                                                                                                    |                                                        |                      |                     |                     |
|                           |                |                                                                                                    | [Post a new message]                                   |                      |                     |                     |
| <b><i>AAAADAADMAR</i></b> |                | Welcome.                                                                                                    | 5 四 5 四 2 27                                           |                      | Wednesday, April 19 |                     |

Figure 8: A disscussion area

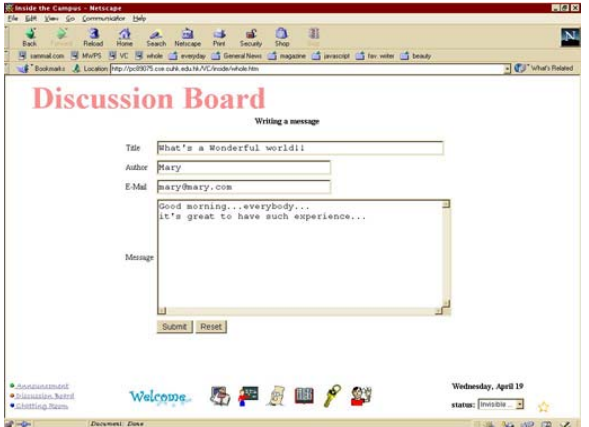

Figure 9: Users are posting new messages

In Virtual Campus, user can change her online state. Currently there are three states provided to users

- 1. "I'm here!" let others know the user is logged in the Virtual Campus
- 2. "Busy!!!" let others know the user is busy. It would be better not disturbing her;
- 3. "Invisible ..." Invisible to others. It gives private space to user logged in the Virtual Campus

In Figure 8, disscussion board facility is allowed user to share experiences and opinions Users can post a new message thread shown in

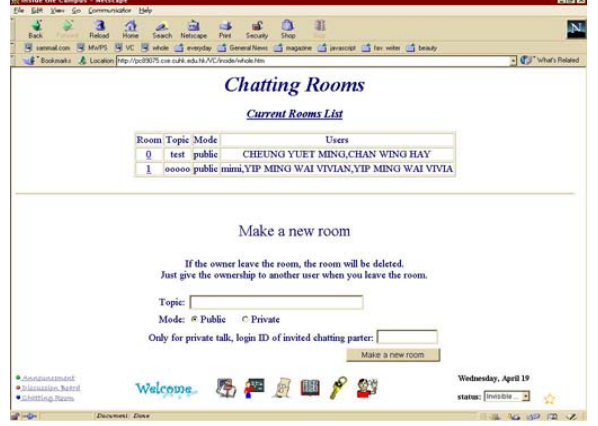

Figure 10: Chatting room facility interface

| x<br>$\mathbf{a}$<br>甜<br>÷<br>香<br>с.<br><b>Print</b><br>Security<br><b>Over</b><br>Rekad<br>Seach Netscape<br>Back<br><b>Hone</b>                                              | N                                        |
|----------------------------------------------------------------------------------------------------|------------------------------------------|
| R sannation R MVPS R VC R whole C events C GeneralNews C magazine C avenues C favorites C tenary<br>LE Bookmail: A Location Pitp://pc03075.com.cuhit.edu.hk/VC/incide/whole.htm. | - CJ What's Related                      |
| <b>CHAN:</b> hihi<br><b>CHAN</b> : hello<br>CHEUNG: hayhow's life?<br>mimi: hihi<br>mimi: i'm new<br>[WELCOME] Welcome to chatting room!                                         | 2 users<br>online<br>minui<br><b>SZE</b> |
| SZE-hi<br>SZE: i'm new too<br>SZE: what are u doing?<br>mimi: i'm writing term paper                                                                                             |                                          |
|                                                                                                    |                                          |
|                                                                                                    |                                          |
| mimi: :(<br>mimi: it's not an interesting task                                                                                                    |                                          |
| post to all users - leave                                                                                                    |                                          |

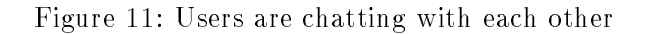

Figure 9.

Figure 10 shows the chatting room page in Virtual Campus. Users are allows to make a new room or freely join the public chat room. Specially, there is a facility called private room, which is only allowed the user and invitied chatting partner carrying private chat ting. There is a public general chatting shown in Figure 11. It is ease to use and simple to user

## Conclusions

Future education and training schemes de mand proper tools such as Virtual Campus which is capable of overcoming space, time,

and performance demands. Moreover, continuous update in technology-related information is required for modern leaning environment On the one hand, the integrated use of multiple forms of information enhances the learn ing effectiveness. On the other hand, effective collaboration between the instructor and stu dents is crucial. These essential factors determine the fate of future Web-based education. In Virtual Campus, both learners and instructors do not need to be familiar with high tech nology although they can communicate with each other freely. Moreover, Virtual Campus provides the developmental guidance and sup port, which are concerned with the learner's overall progress across all courses and study programs. In conclusion, Virtual Campus is an interactive, dynamic, active feedback-studying environment which provides a customized edu cation process for all the students to fully the students to fully the students to fully the students to fully personal study goals and achievements

## References

- [1] The World-Wide Web Virtual Library: Ed $http://www.csu.edu.au/education/library.html/$ .
- [2] Porter, Lynnette R. Creating the virtual classroom: distance learning with the Intern et. New York: J. Wiley  $\&$  Sons, 1997.
- [3] Rob Walters. Computer-mediated Communications: Multimedia Applications. Boston:Artech House, pp.327, 1995.
- [4] Karen E. Goeller. Web-based collaborative learning: a perspective on the future.  $Com$ puter Networks and ISDN Systems, 30(1--
- [5] NCSU Web Lecture System, WLS.  $http://renoir.csc.ncsu.edu/WLS/$ .
- [6] Multimedia Web Presentation System. httppc csecuhkeduhk
- [7] WebSite Professional 2.0. http://website.oreilly.com/.
- [8] Oracle 8.  $http://www.oracle.com/database/$ .
- [9] Perl language.  $http://www.perl.com/public/$ .
- [10] Virtual Campus. httppc csecuhkeduhk